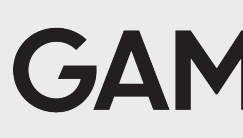

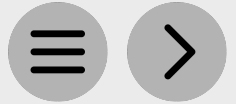

**GAMEON** 

# **Step 3 - Marketing Distribution**

Please find listed below the recommended actions that you need to take during this step of implementation:

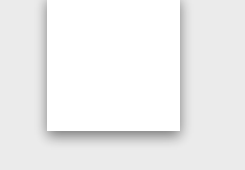

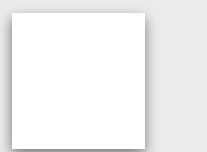

# **Make Sure your Program Steps are Live on GLF. Connect and Check your Links**

Before pushing the button on your program, make sure that it is live on the booking system and check your short links from the perspective of a student.

## **Display your Internal Marketing**

Ensure your event is visible around your club by displaying your program flyers and posters in the places that your customers will see.

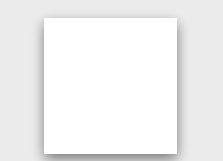

## **Update your Social Media Channels**

Ask your MED or the relevant contact at your club to post your key information to the range of social media channels that you prepared in the previous phase.

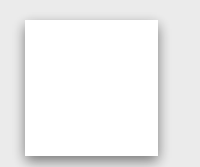

# **Inform your MED or Club Contact to Send your Marketing**

Inform your MED or club contacts that your program is ready to be marketed so they can get your marketing out to the correct channels.

# **Ensure your Campaign is sent by Retail Tribe**

Reach out to the team at Retail Tribe that you are ready to market your program and they can get your campaign sent out to the correct channels.

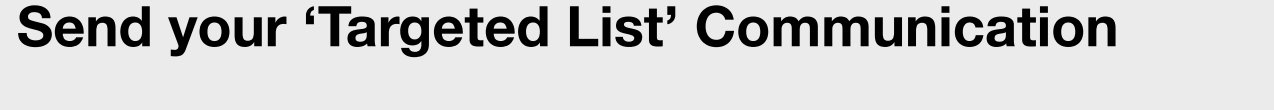

Share this email with your targeted lists and include the event flyer as an attachment.

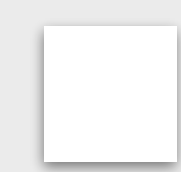

**Send to Event Attendees via Email**

View the tutorial showing your how to export contact information for students already enrolled on your programs within GLF. Connect.

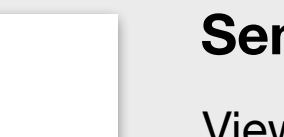

# **Send via GLF. Connect Messaging**

View the tutorial showing you how to use the GLF. Connect messaging feature on the web based system.

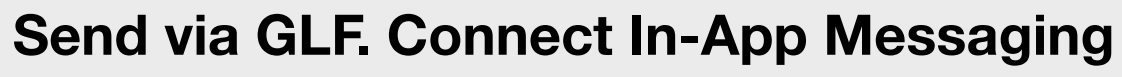

View the tutorial showing you how to use the GLF. Connect in-app messaging feature.

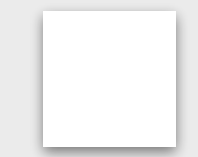